Steffi LaZerte & Sam Albers

# weathercan

An R package for accessing Environment and Climate Change Canada weather data

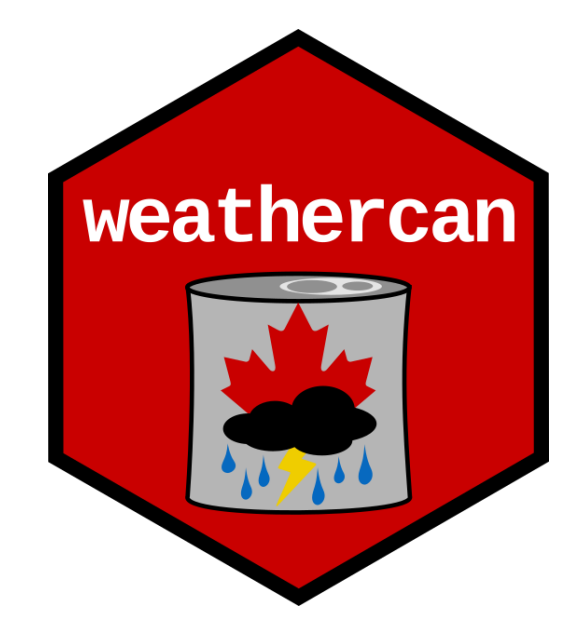

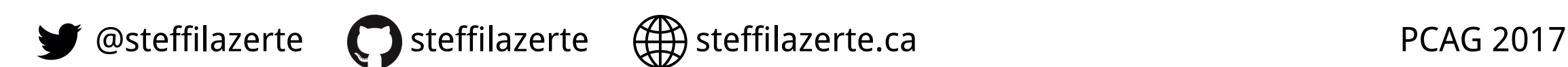

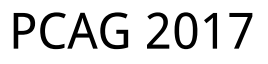

### Historical weather data

- Environment and Climate Change Canada
- 1840 to Present
- Hourly, daily, monthly intervals
- $\bullet$  > 26,000 stations (past and present)

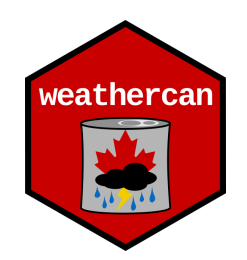

### Historical weather data

- Environment and Climate Change Canada
- 1840 to Present
- Hourly, daily, monthly intervals
- > 26,000 stations (past and present)

#### **Lots of Data!**

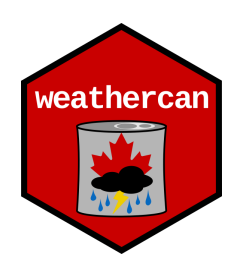

# Accessing data from ECCC website

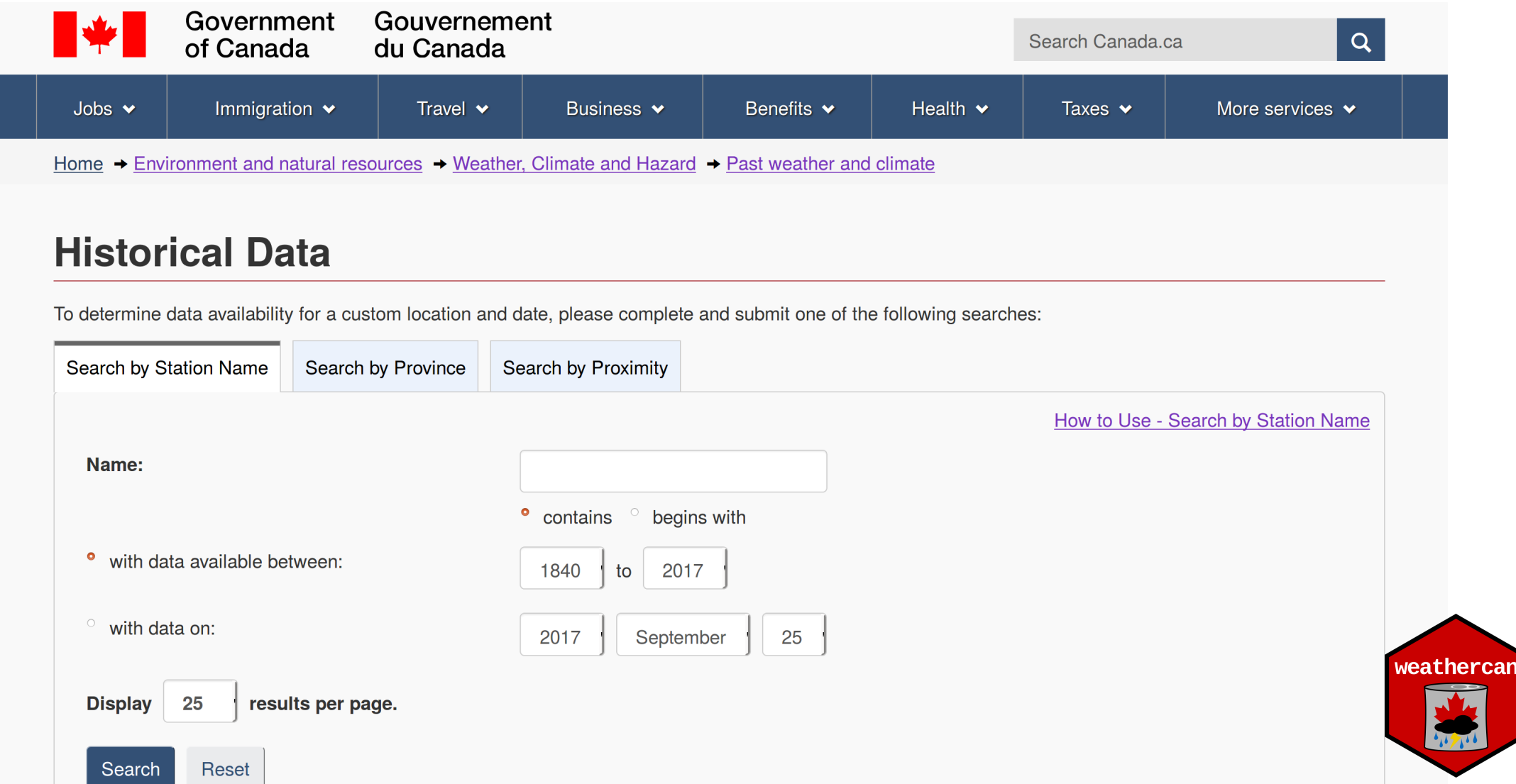

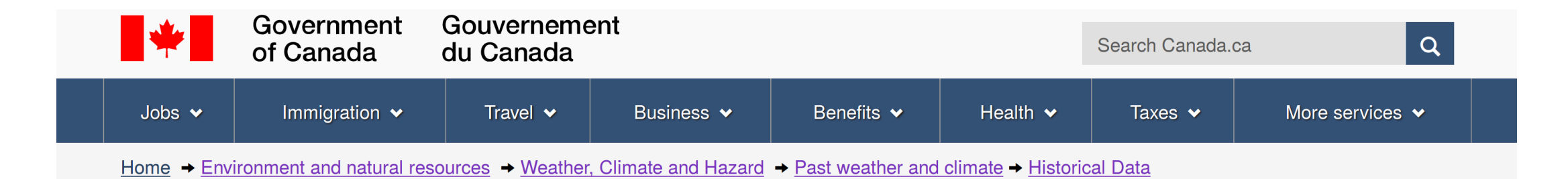

#### **Station Results - Historical Data**

7 stations found with name containing "Brandon", with data available between 1840 and 2017. Stations are listed in alphabetical order. Confirm the Data Interval and the date for one of the stations listed and click "GO" to display the historical data.

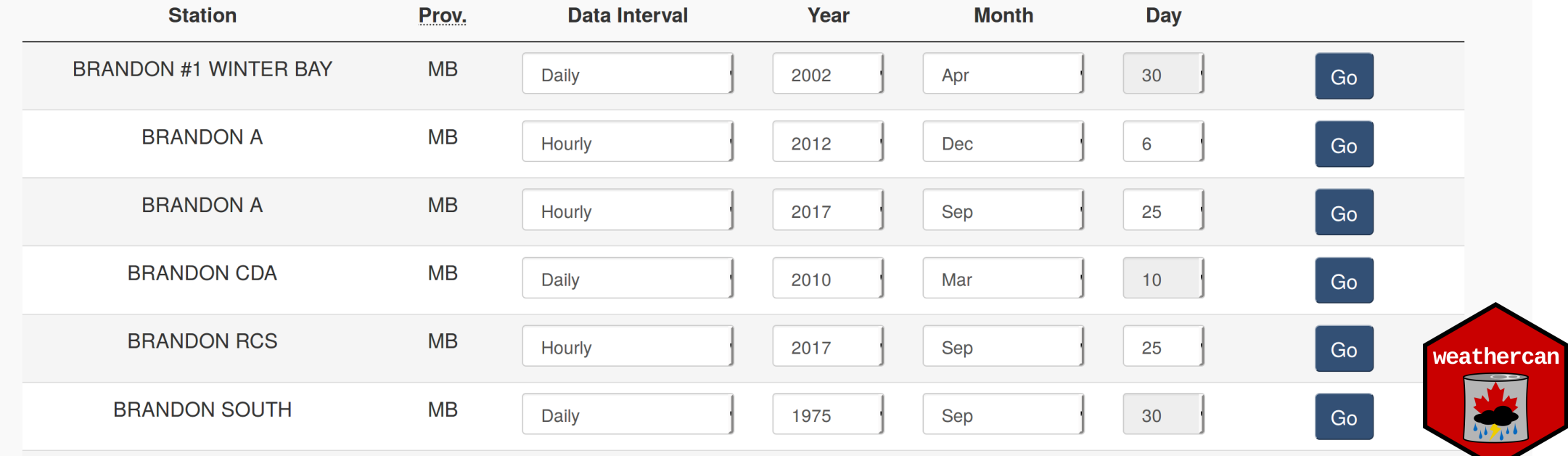

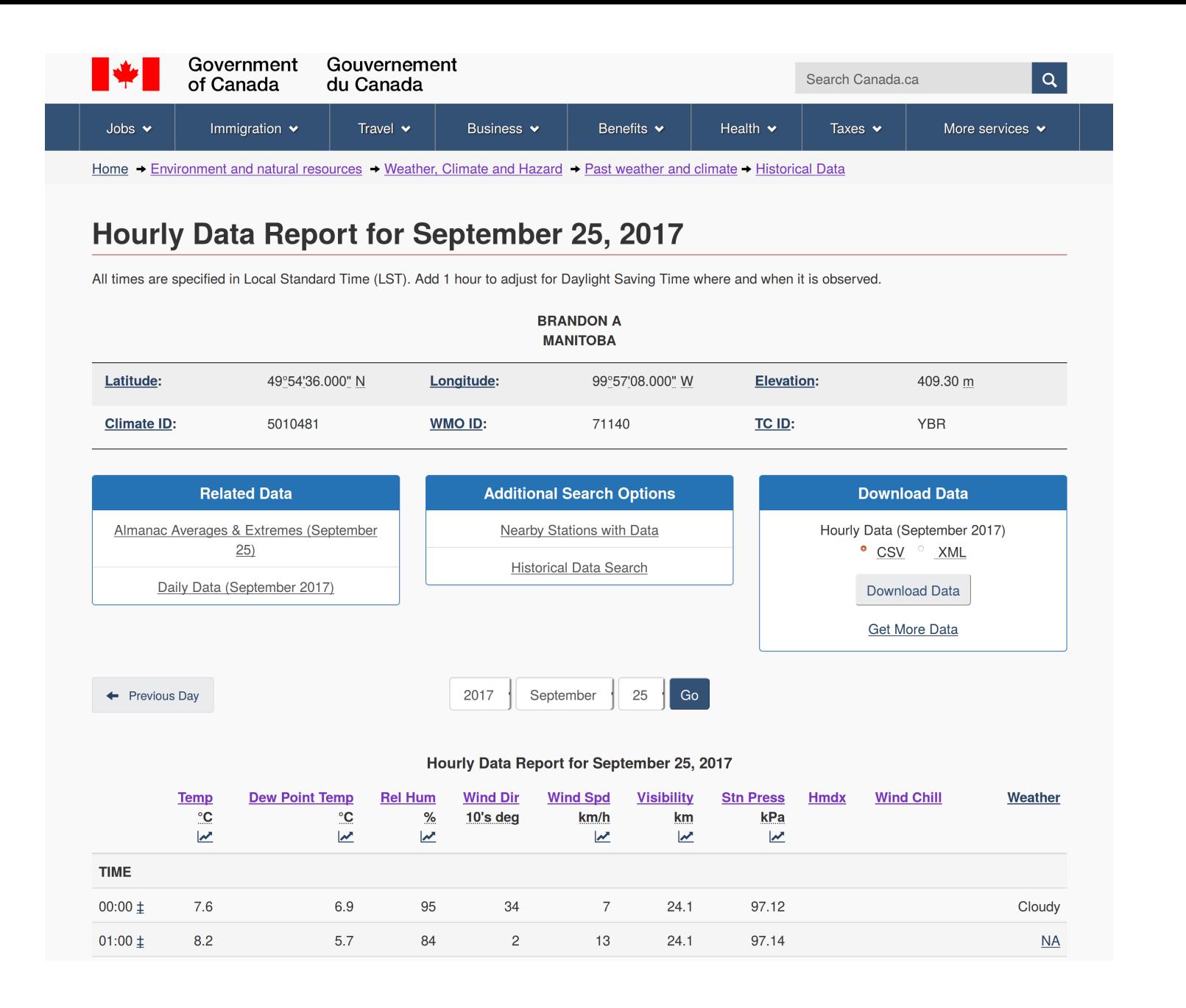

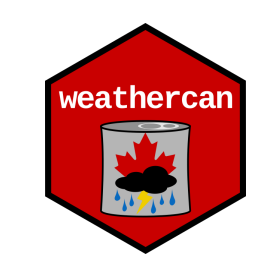

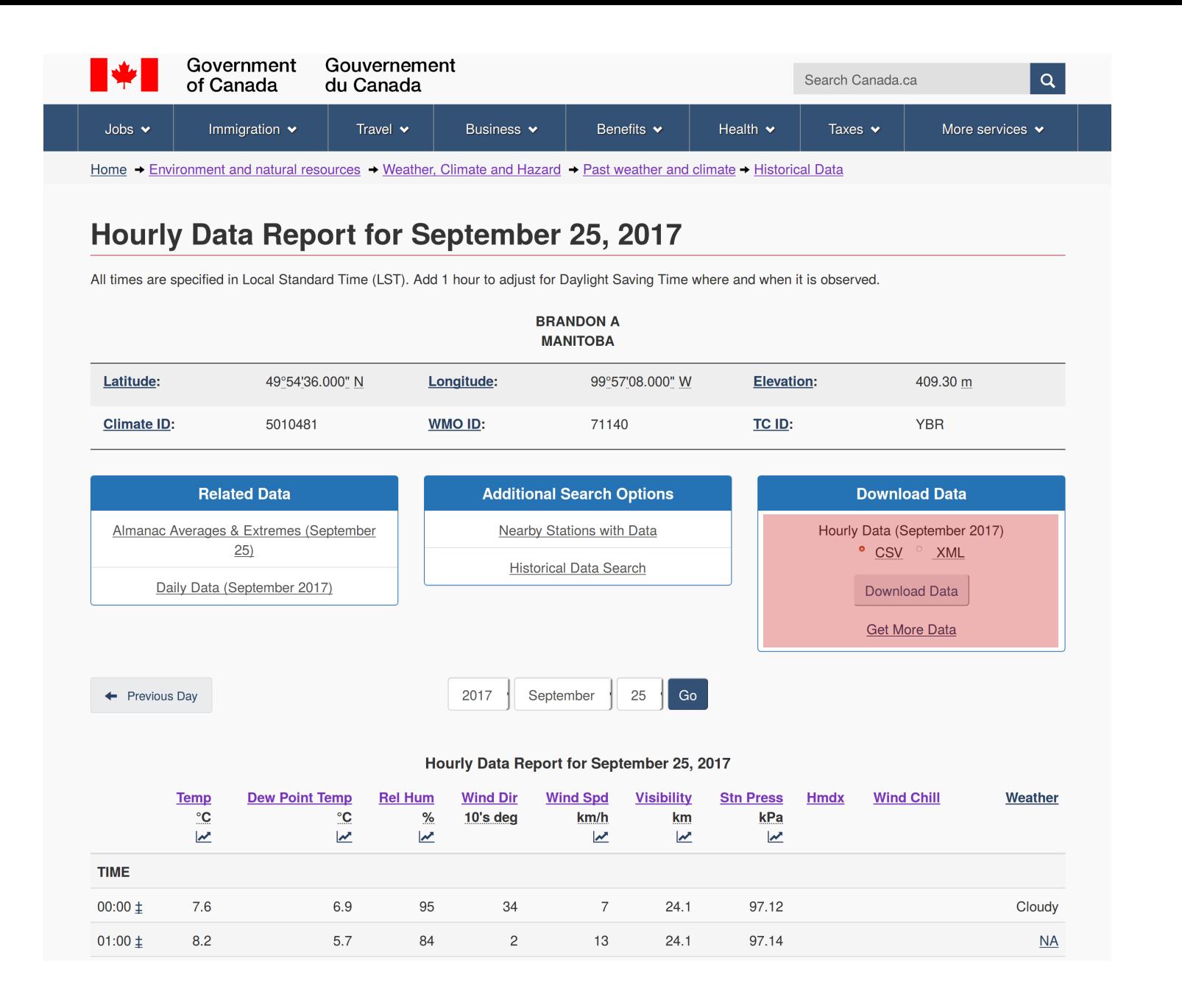

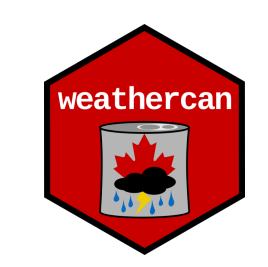

### Data good but not ready

"Station Name". "BRANDON A" "Province", "MANITOBA" "Latitude", "49.91" "Longitude", "-99.95" "Elevation"."409.30" "Climate Identifier"."5010481" "WMO Identifier"."71140" "TC Identifier"."YBR" "All times are specified in Local Standard Time (LST). Add 1 hour to adjust for Daylight Saving Time where and when it is observed."

"Legend" "E"."Estimated" "M", "Missing" "NA"."Not Available" "#", "Partner data that is not subject to review by the National Climate Archives"

"Date/Time","Year","Month","Day","Time","Data Quality","Temp (°C)","Temp Flag","Dew Point Temp (°C)","Dew Point Temp Flag","Rel Hum (%)","Rel Hum Flag", "Wind Dir (10s deg)", "Wind Dir Flag", "Wind Spd (km/h)", "Wind Spd Flag", "Visibility (km)", "Visibility Flag", "Stn Press (kPa)", "Stn Press Flag", "Hmdx", "Hmdx Flag", "Wind Chill", "Wind Chill Flag", "Weather" "2017-09-01 00:00","2017","09","01","00:00","‡","20.8","","17.3","","80","","18","","18","","24.1","","96.21","","26", "","Cloudv" "2017-09-01 01:00","2017","09","01","01:00","‡","20.8","","17.2","","80","","17","","27","","24.1","","96.15","","","26","","","","","NA" "Cloudv" "Thunderstorms" "2017-09-01 05:00","2017","09","01","05:00","‡","18.8","","17.8","","93","","17","","13","","24.1","","96.05"," "2017-09-01 06:00","2017","09","01","06:00","‡","18.9","","17.9","","94","","16","","13","","16.1","","96.04",<br>"2017-09-01 07:00","2017","09","01","07:00","‡","18.3","","17.7","","96","","18","","14","","24.1","","96.03", "Mostly Cloudy" "2017-09-01 08:00","2017","09","01","08:00","‡","19.9","","17.8","","88","","20","","18","","24.1","","","96.01","","","","","","","", "2017-09-01 09:00","2017","09","01","09:00","‡","20.6","","18.2","","86","","23","","19","","24.1","","96.02","","27","", "."Cloudv" weathercar

### weathercan: An R package

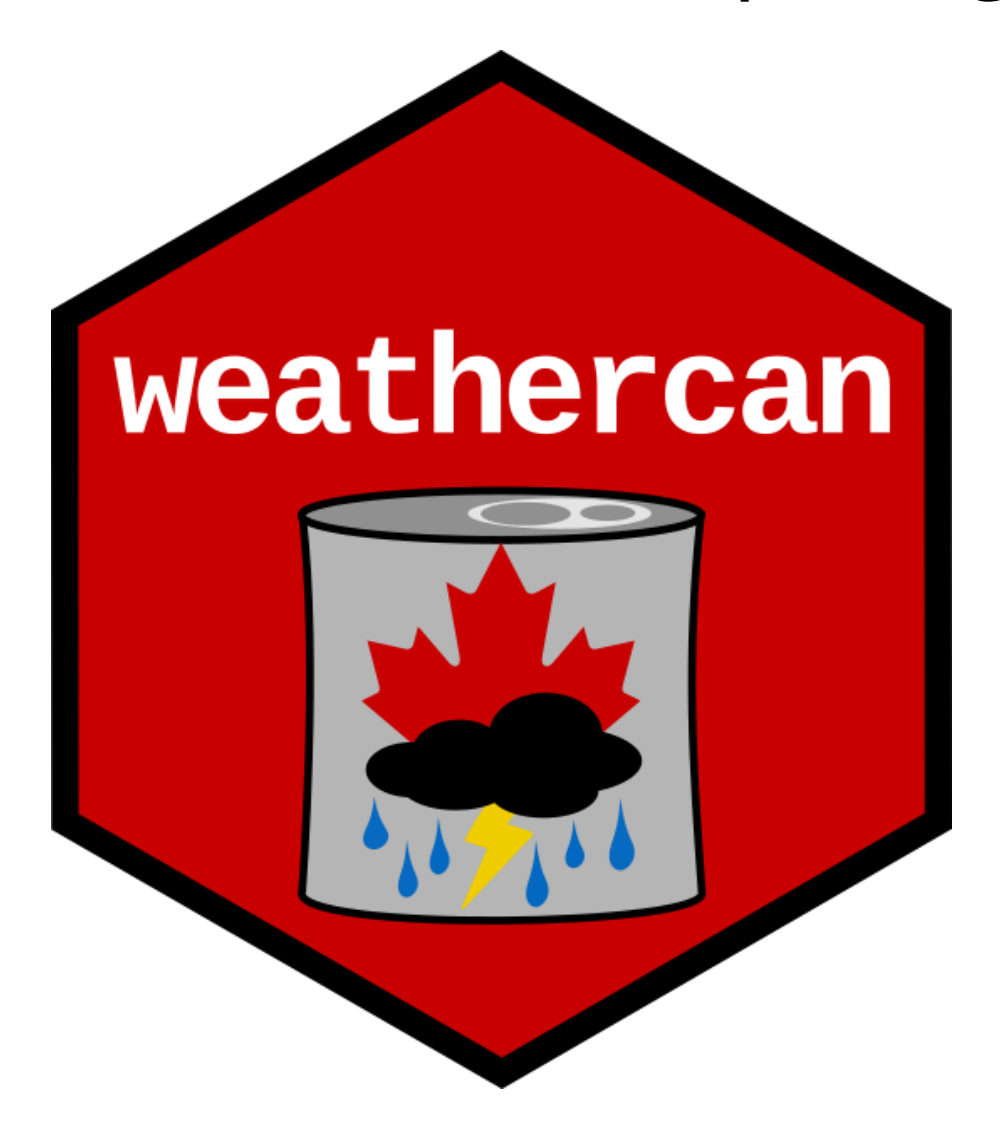

### What's R?

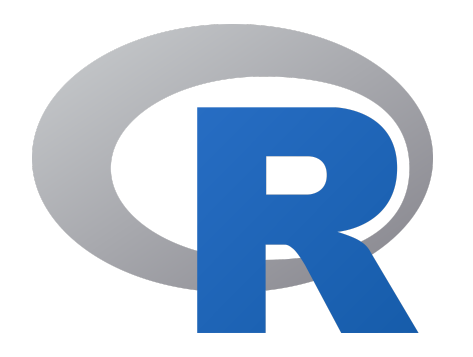

### What's R?

An open source, programming language, and software environment

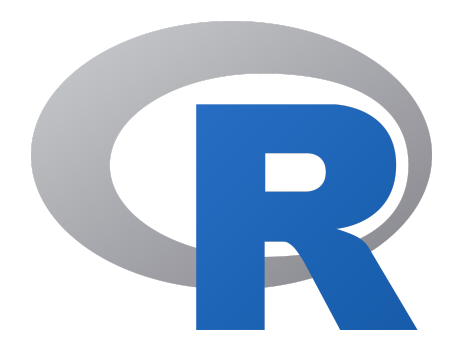

### What's R?

An open source, programming language, and software environment

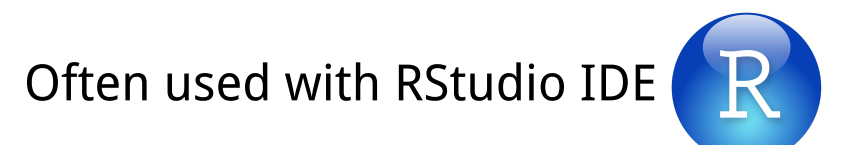

```
<u>File Edit Code View Plots Session Build Debug Profile Tools Help</u>
              \Box \Box \Box \Box Go to file/function
                                                                                                                                                                                       A Project: (None) -
\bullet \cdot\rightarrow\boxed{33} - Addins -
                                                                                                                       Environment History
 \circledR example.R *-\Box\Box\equiv List \bullet \mid \circledcircSource on Save | Q <del>2 +</del> II +
                                                                                                                               Import Dataset -
          6日
                                                                                 \rightarrow Run \rightarrow \rightarrow Source \rightarrow \equiv\alpha a
    1 library(weathercan)
                                                                                                                       Global Environment -
                                                                                                                                                                                      \alphalibrary(ggplot2)
    \overline{2}Data
     \overline{3}\bigcirc w
                                                                                                                                              600 obs. of 35 variables
     \Delta# Get Data
        w \leq weather (50821, start = "2017-09-01")
     5
     6
     \overline{7}# Plot Data
        qqplot(data = w, aes(x = time, y = temp, colour = station name)) +8
           theme bw() +\overline{9}10
           qeom line() +
          labs(x = "Date", y = "Temperature C", colour = "Station")11
   12
                                                                                                                       Files
                                                                                                                               Plots
                                                                                                                                      Packages Help Viewer
                                                                                                                                                                                                   \Box\BoxD Zoom Export - O
                                                                                                                                                                                       \cdot \cdot \cdot Publish \cdot \cdot \cdot30
  12:1 (Top Level) \divR Script \hat{=}Console \sim/ \approx\BoxType 'contributors()' for more information and
 'citation()' on how to cite R or R packages in publications.
                                                                                                                       Temperature C
                                                                                                                           20
 Type 'demo()' for some demos, 'help()' for on-line help, or
                                                                                                                                                                                        Station
 'help.start()' for an HTML browser interface to help.
                                                                                                                                                                                         - BRANDON A
 Type 'q()' to quit R.
 > library(weathercan)
 > library(ggplot2)
                                                                                                                           10
 > w <- weather(50821, start = "2017-09-01")
 > ggplot(data = w, aes(x = time, y = temp, colour = station_name)) +
     thene_bw() +geom line() +
     labs(x = "Date", y = "Temperature C", colour = "Station")Sep 04
                                                                                                                                                 Sep 11
                                                                                                                                                               Sep 18
                                                                                                                                                                             Sep 25
 \geqDate
```
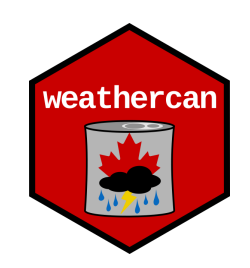

#### Free

• Free and open-source software (FOSS)

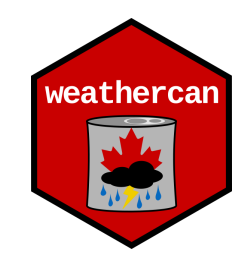

#### Free

• Free and open-source software (FOSS)

### Fast and Easy

- One line of code to download data from many stations, over many years
- Instantly usable

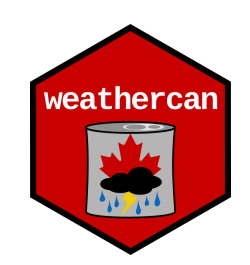

#### Free

• Free *and* open-source software (FOSS)

### Fast and Easy

- One line of code to download data from many stations, over many years
- Instantly usable

### Customizable

- Data is trimmed to start and end times
- You can specify stations, time intervals, timezones, etc.

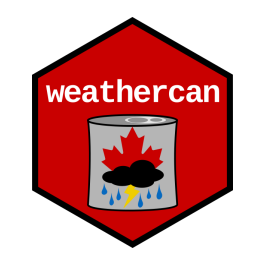

#### **Reproducible!**

- Scripts provide a record of actions
- Just note the weathercan version (packageVersion(weathercan))
- Hard to document mouse clicks or website searches

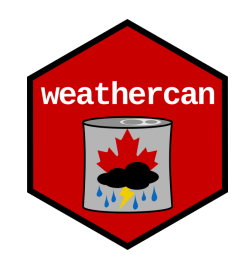

### Getting started with weathercan

#### Installing devtools

install.packages("devtools")

#### Installing weathercan with devtools

devtools::install\_github("steffilazerte/weathercan" , build\_vignettes = TRUE)

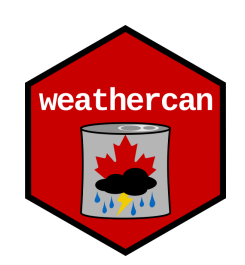

### Basic usage

#### **Code**

**library**(weathercan)

w <- weather(station\_ids = c(50821, 51097), start = "2017-09-01")

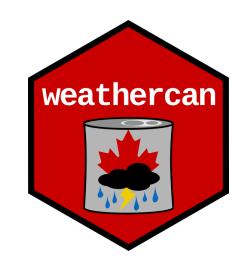

### Basic usage

#### **Code**

**library**(weathercan)

w <- weather(station\_ids = c(50821, 51097), start = "2017-09-01")

#### **Output**

## # A tibble: 1,344 x 28

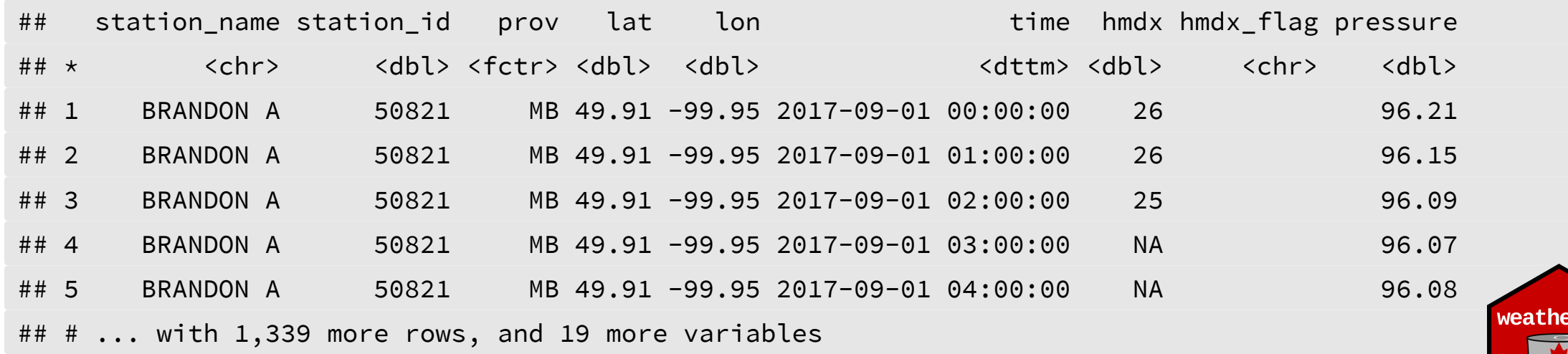

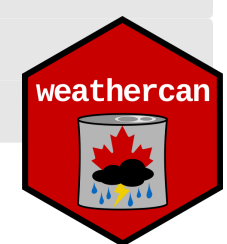

# Plotting

```
ggplot(data = w, aes(x = time, y = temp, colour = station_name)) +theme_bw() +
 geom_line() +
  labs(x = "Date"
, y = "Temperature C"
, colour = "Station")
```
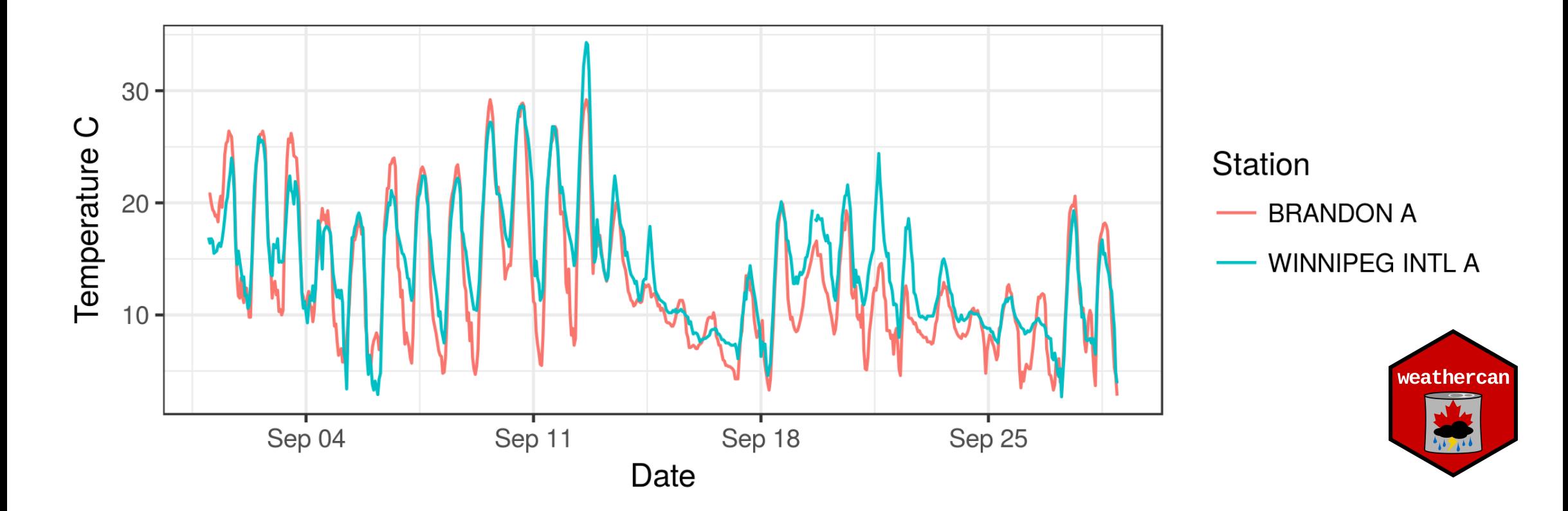

### And done!

```
library(weathercan)
w <- weather(station_ids = c(50821, 51097), start = "2017-09-01")
ggplot(data = w, aes(x = time, y = temp, colour = station_name)) +theme_bw() +
 geom_line() +
  labs(x = "Date"
, y = "Temperature C"
, colour = "Station")
```
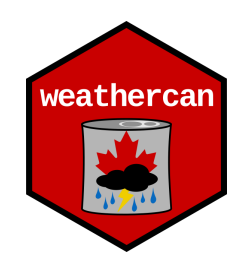

### Hmmm...

```
library(weathercan)
w <- weather(station_ids = c(50821, 51097), start = "2017-09-01")
ggplot(data = w, aes(x = time, y = temp, colour = station_name)) +theme_bw() +
 geom_line() +
  labs(x = "Date"
, y = "Temperature C"
, colour = "Station")
                                   ?
```
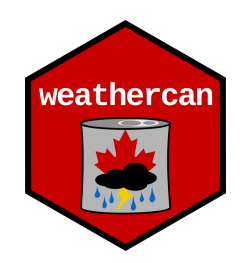

### Hmmm...

```
library(weathercan)
w <- weather(station_ids = c(50821, 51097), start = "2017-09-01")
ggplot(data = w, aes(x = time, y = temp, colour = station_name)) +theme_bw() +
 geom_line() +
  labs(x = "Date"
, y = "Temperature C"
, colour = "Station")
                                   ?
```
**How do we get station ids?**

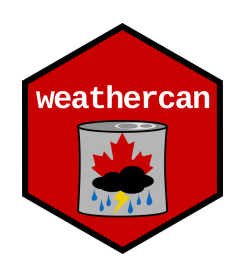

## Searching by station name

stations\_search(name = "Brandon" , interval = "hour")

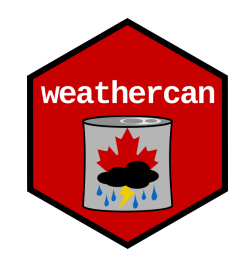

# Searching by station name

stations\_search(name = "Brandon" , interval = "hour")

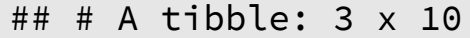

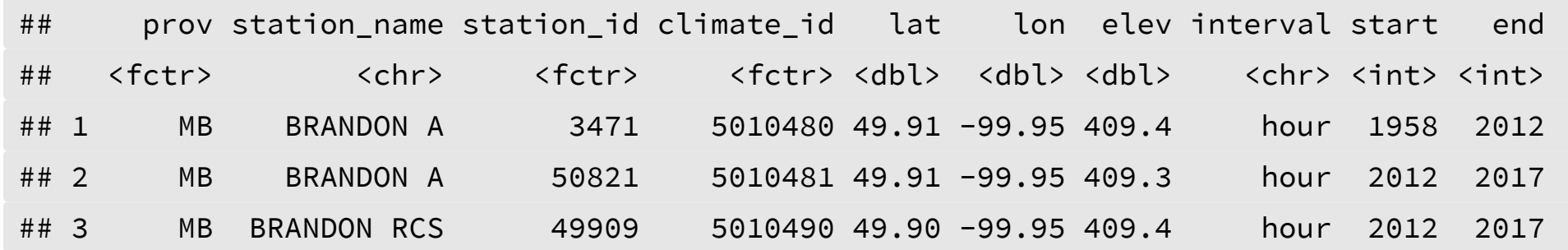

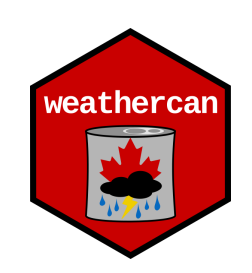

# Alternative: Searching by coordinates

- Alternatively search according to location: c(latitude, longitude)
- Search within 10km of this location:  $dist = 10$

stations\_search(coords =  $c(49.84847, -99.95009)$ , dist = 10, interval = "hour")

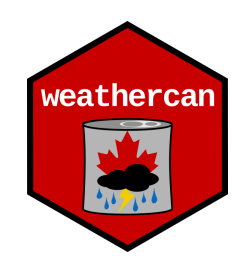

# Alternative: Searching by coordinates

- Alternatively search according to location: c(latitude, longitude)
- Search within 10km of this location:  $dist = 10$

stations\_search(coords =  $c(49.84847, -99.95009)$ , dist = 10, interval = "hour")

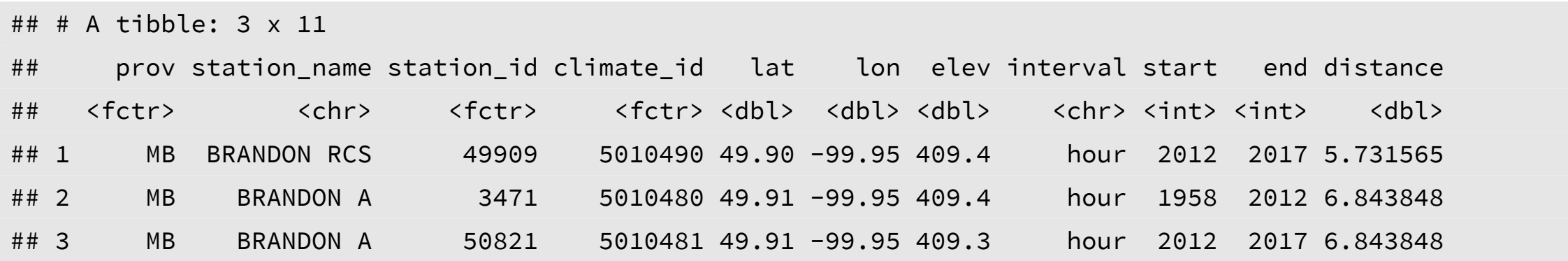

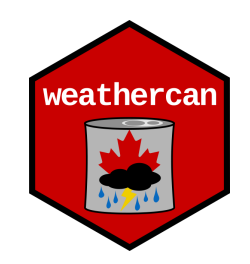

#### Flags

## # A tibble: 7 x 6

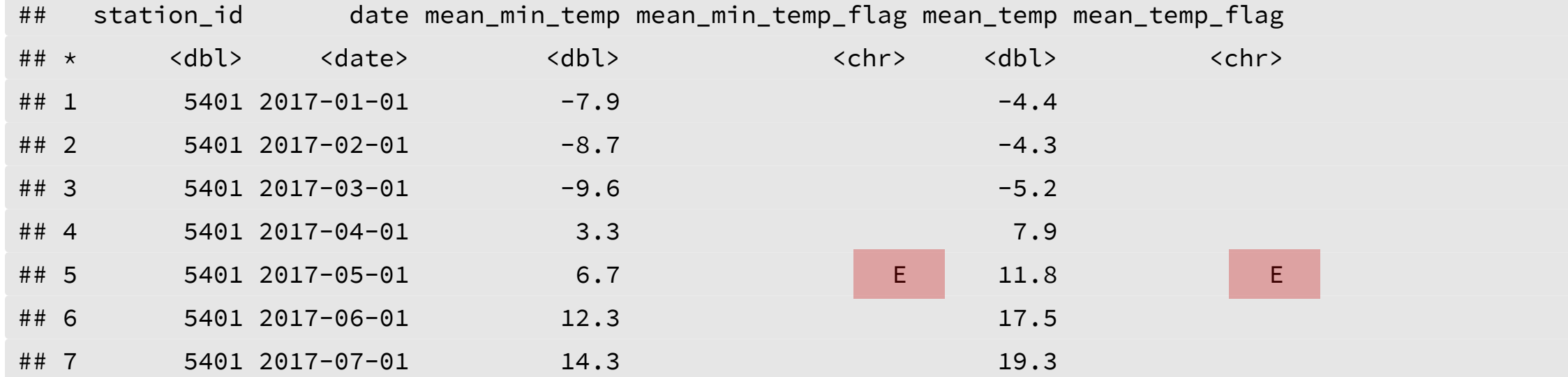

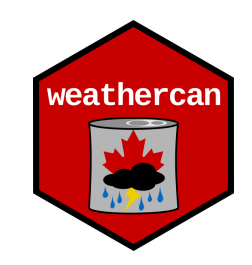

vignette("flags" , package = "weathercan")

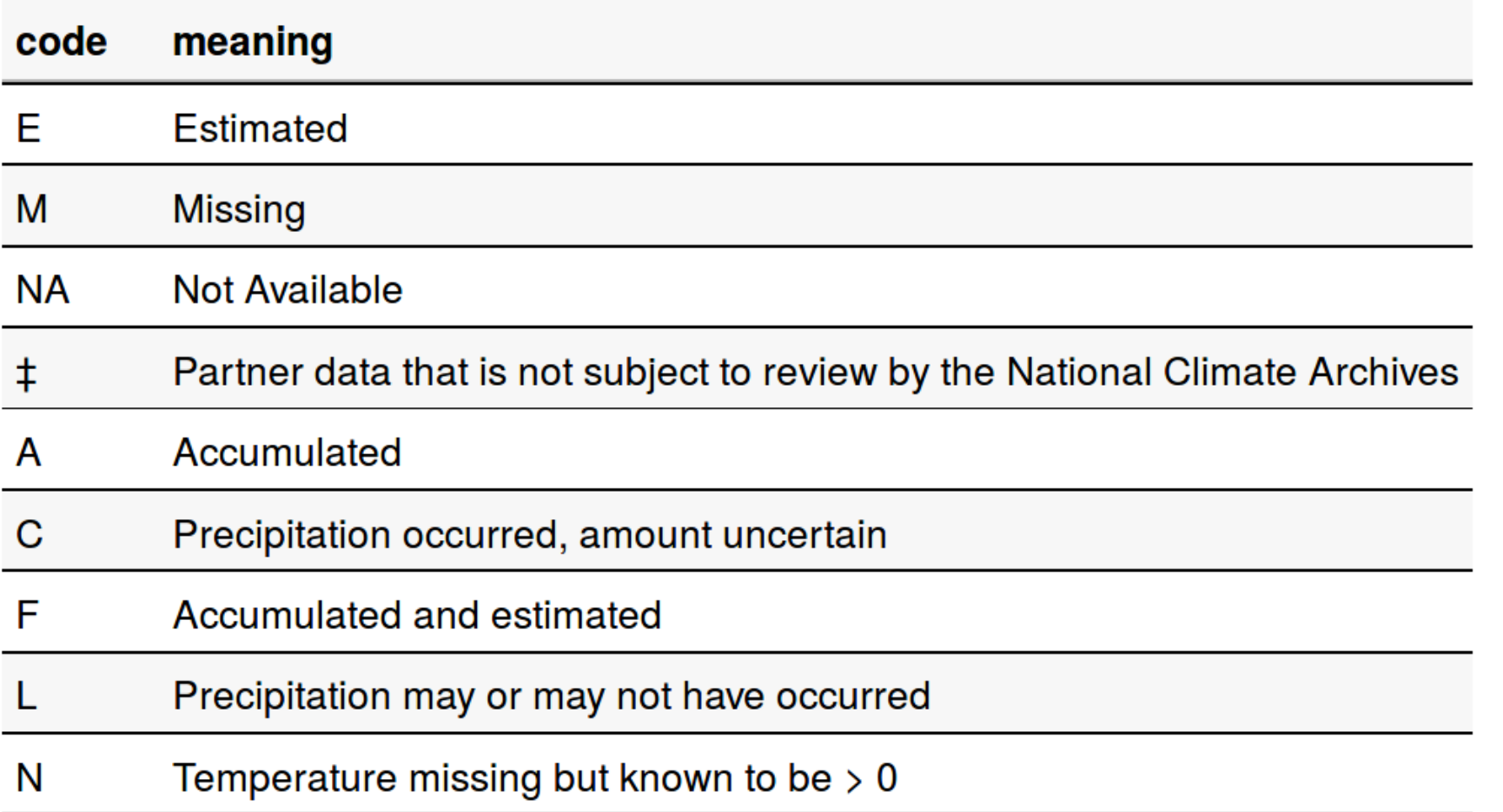

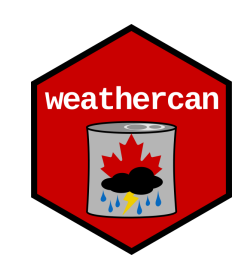

#### Units and measurements

## # A tibble: 1,344 x 6

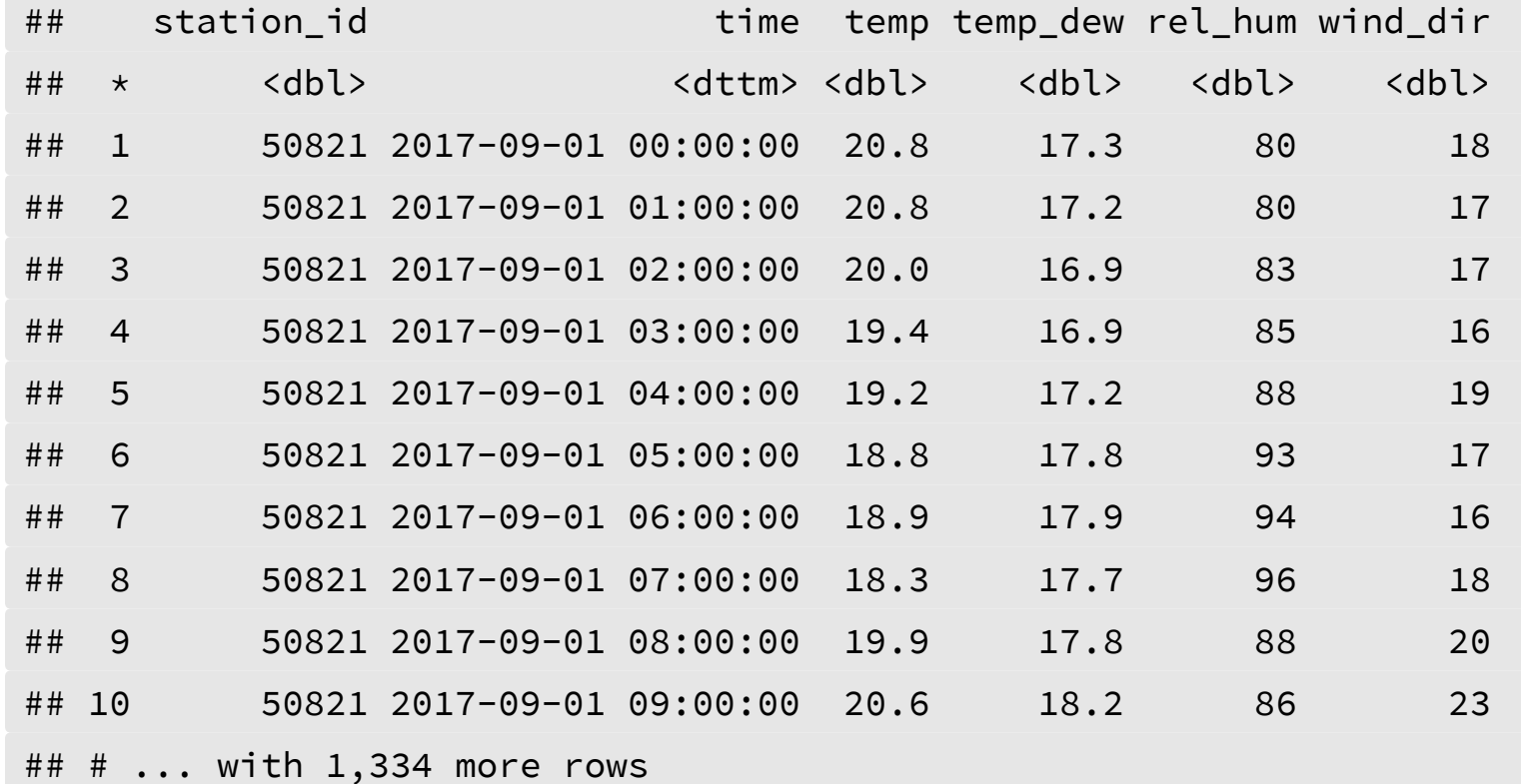

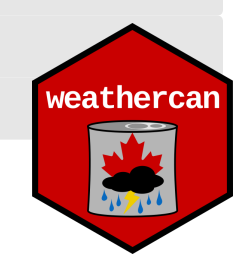

vignette("glossary" , package = "weathercan")

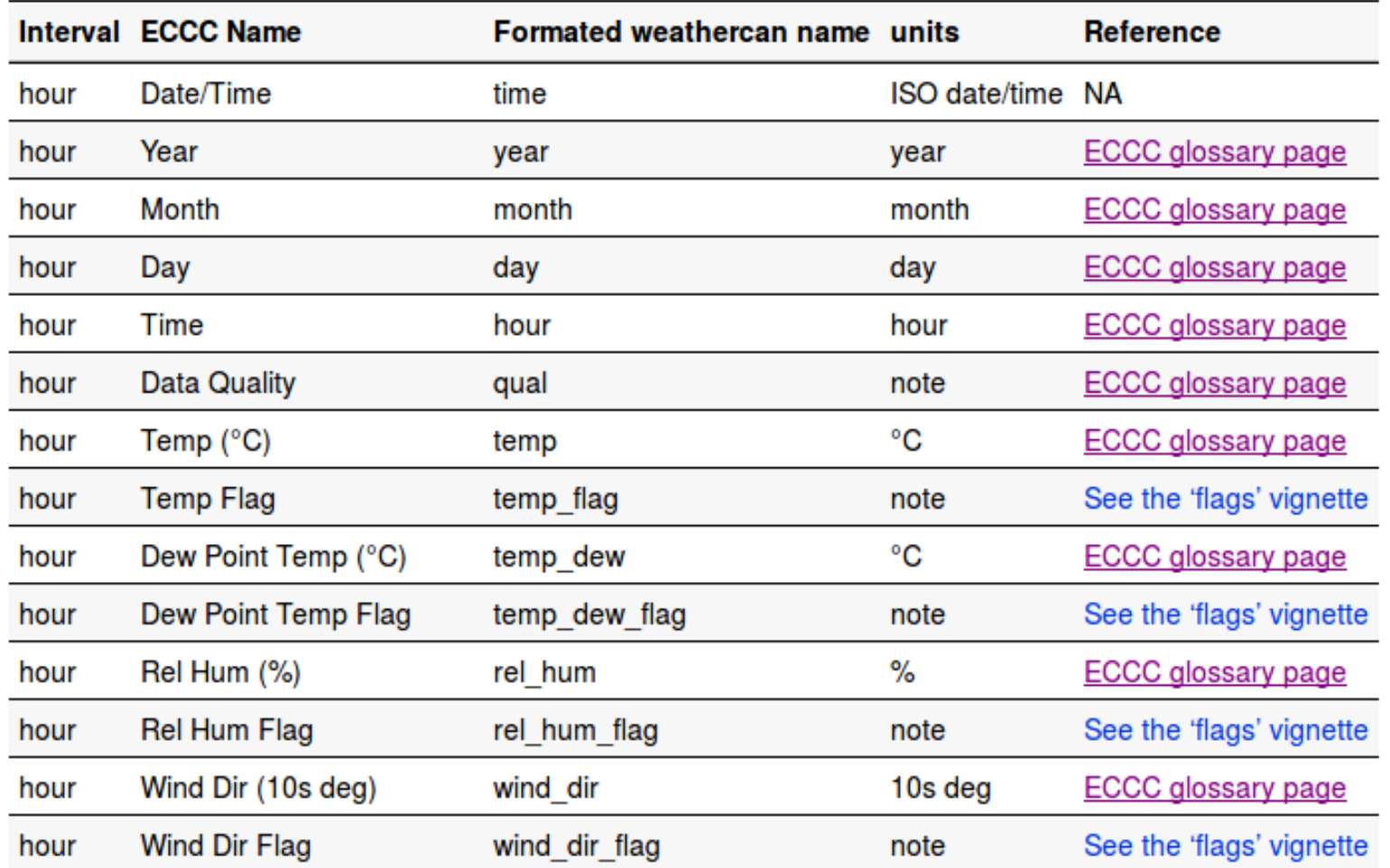

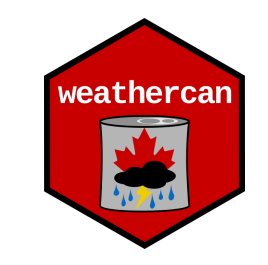

# Combining with other data

- Adding weather data to other data sets
- Times don't always line up

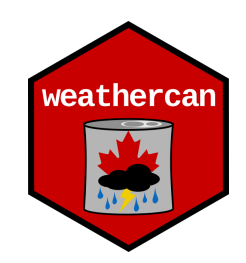

# Combining with other data

- Adding weather data to other data sets
- Times don't always line up

#### Sediment data

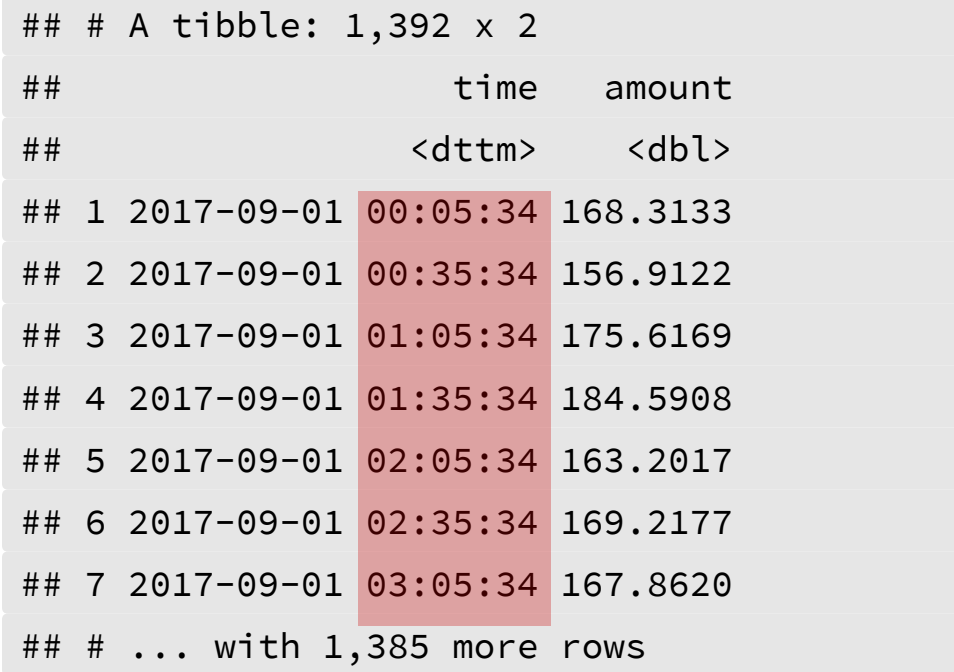

### Brandon Weather data

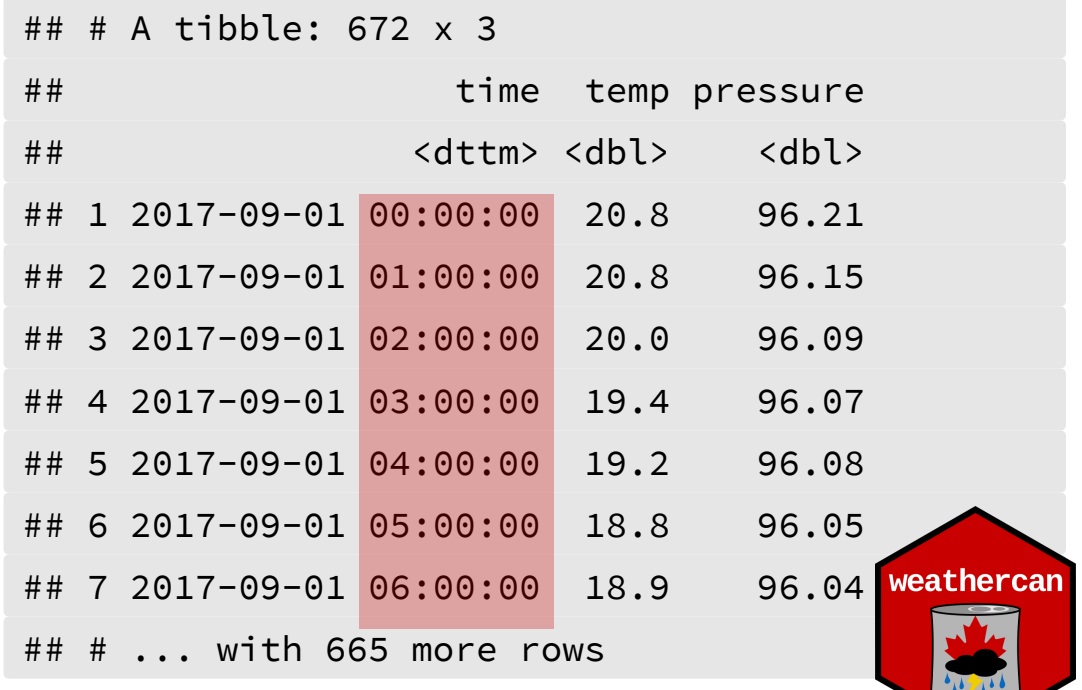

# Interpolating

- Linear interpolation where possible
- Only a single weather station at a time

```
w <- weather(station_ids = 50821, start = "2017-09-01")
```

```
sediment <- add_weather(data = sediment,
                        weather = w,
                        col = c("temp"
,
"pressure"))
```
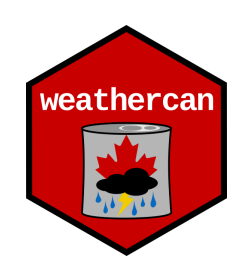

# Interpolating

#### Sediment data

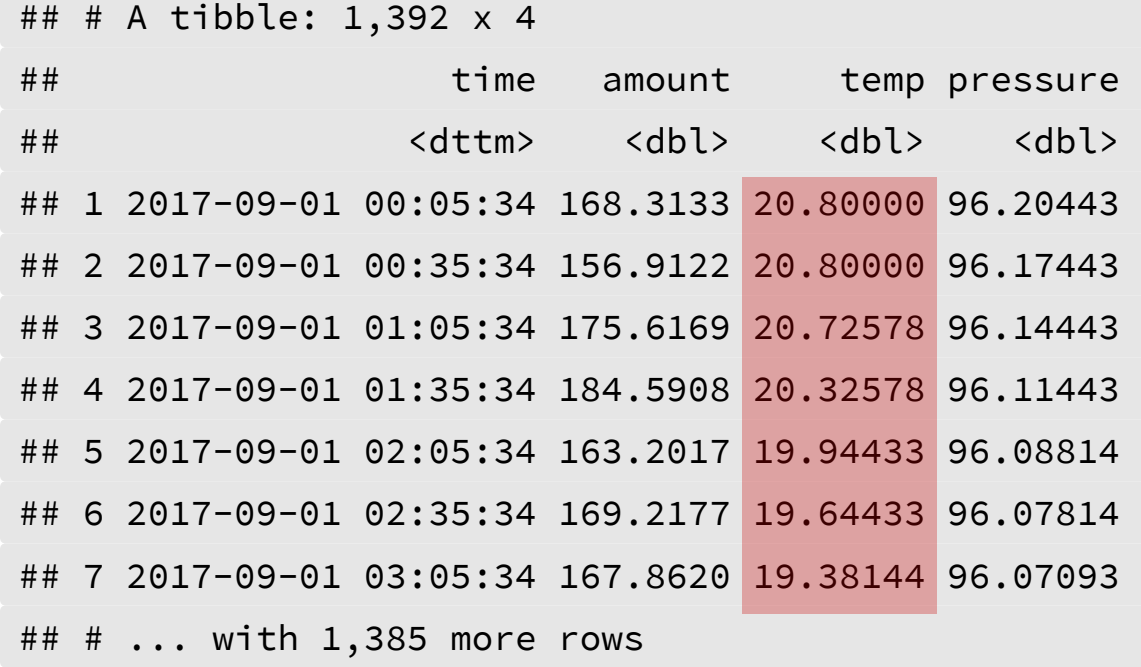

#### Weather data

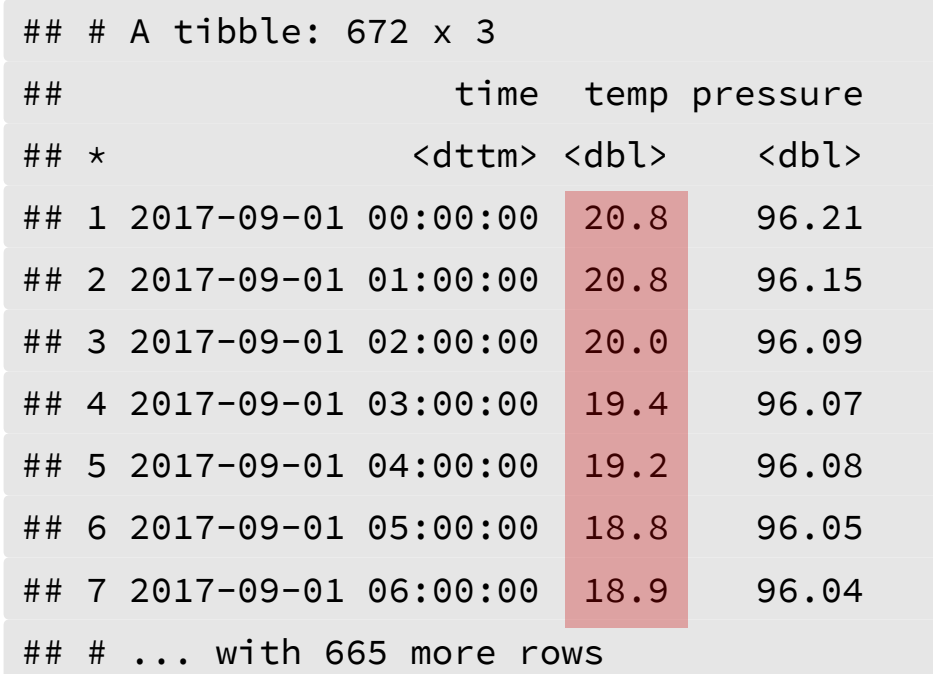

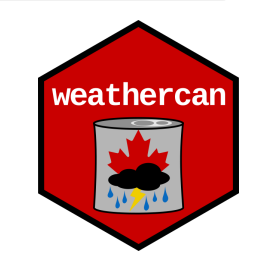

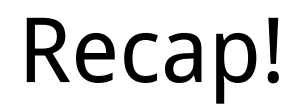

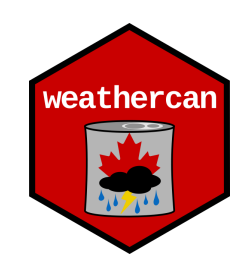

### 1. Load weathercan package

**library**(weathercan)

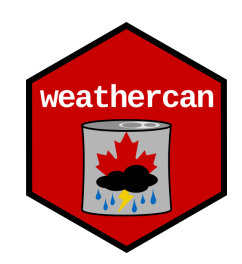

#### 1. Load weathercan package

**library**(weathercan)

#### 2. Find a station

stations\_search("Brandon")

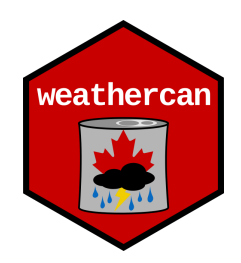

#### 1. Load weathercan package

**library**(weathercan)

#### 2. Find a station

stations\_search("Brandon")

#### 3. Download weather

w <- weather(station\_ids = 50821, start = "2017-09-01")

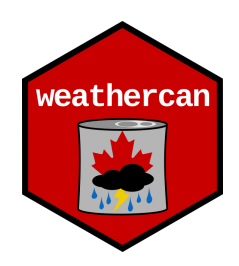

#### 1. Load weathercan package

**library**(weathercan)

#### 2. Find a station

stations\_search("Brandon")

#### 3. Download weather

w <- weather(station\_ids = 50821, start = "2017-09-01")

#### 4. Add weather data to an existing data set

sediment  $\leq$  add\_weather(data = sediment, weather = w, cols = "temp")

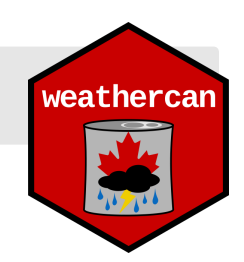

### We invite contributions!

### Openly developed on GitHub  $\bigcirc$

Contribute what you can (**You don't have to be an R programmer!**):

- Ideas / Feature-requests
- Bugs
- Bug-fixes
- Development

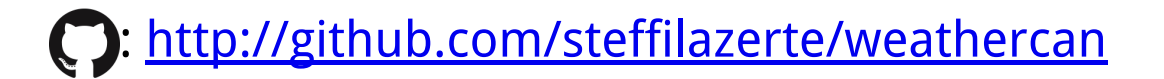

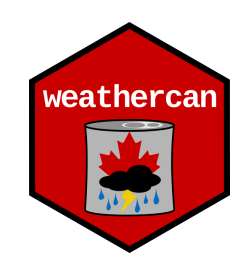

### Help with weathercan

**Tutorials and Reference:** <http://steffilazerte.github.io/weathercan> **This presentation:** <https://steffilazerte.github.io/Presentations/>

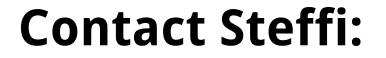

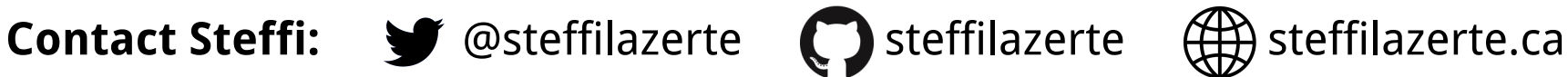

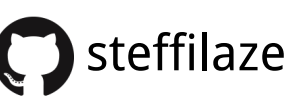

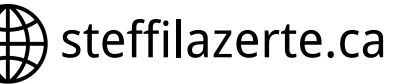

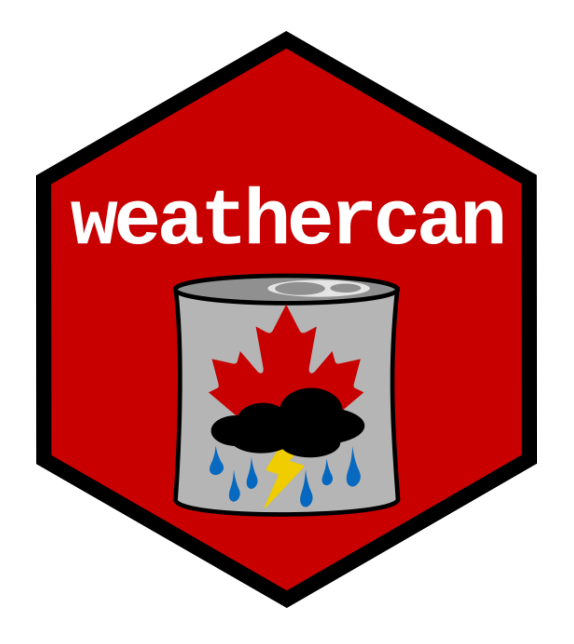

### Help with weathercan

**Tutorials and Reference:** <http://steffilazerte.github.io/weathercan>

**This presentation:** <https://steffilazerte.github.io/Presentations/>

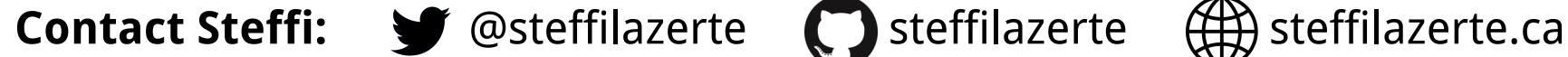

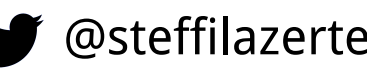

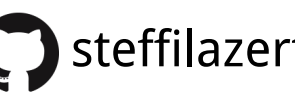

# Thanks!

Dr. David J. Hill

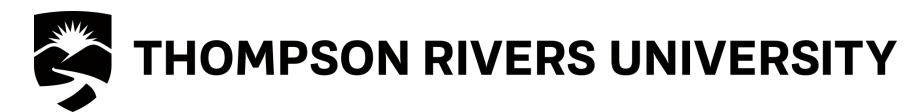

Slides created via the R package [xaringan,](https://github.com/yihui/xaringan) using [remark.js,](https://remarkjs.com/) [knitr](http://yihui.name/knitr), and [R Markdown](https://rmarkdown.rstudio.com/) weathercan v0.2.3

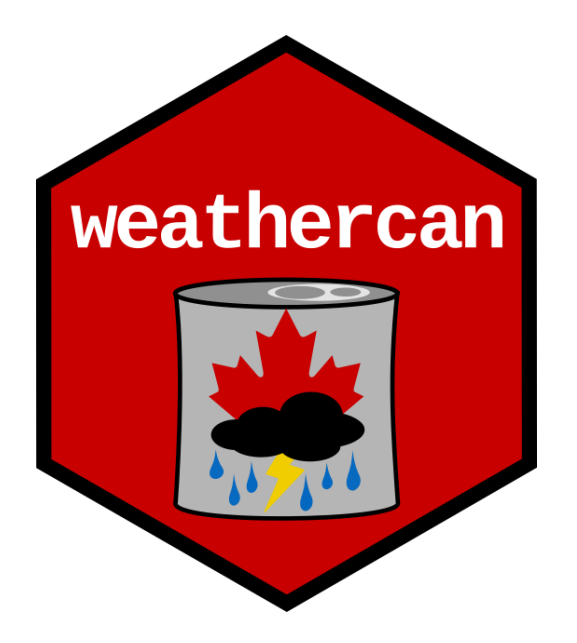